## **Hosting**

## **Cum pot vizualiza statisticile site-ului?**

Dupa logare in interfata de administrare de pe site-ul **Zooku.ro** ( https://my.zooku.ro ) accesati meniul **Administrare gazduire**

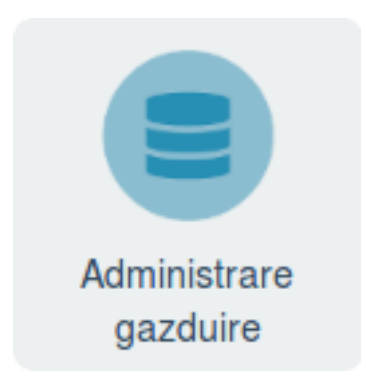

- click pe **numele domeniului** pentru care doriti sa vizualizati statisticile
- click pe meniul **Web**

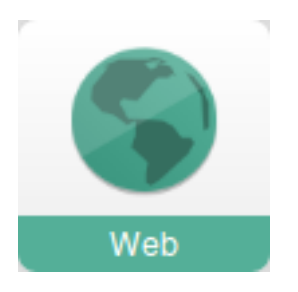

- in stanga la **Comenzi rapide** apasati pe **Statistici**

- apasati pe

Id-ul solutiei unice: #1266 Autor: : Craciun Calin Ultima actualizare: 2019-11-21 10:20